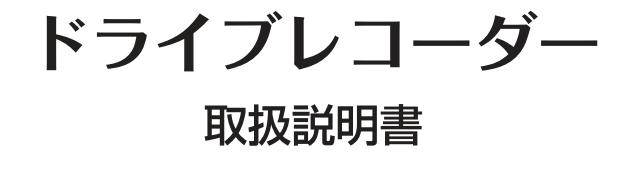

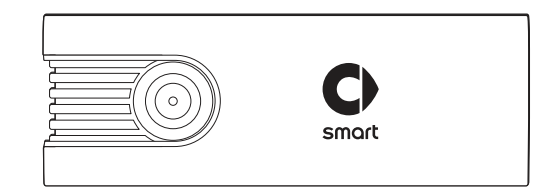

商品に関するお問い合せは、お求めいただいたメルセデス・ベンツ正規 販売店までお願い致します。

> 〒106-8506 東京都港区六本木一丁目9番9号 六本木ファーストビル メルセデス・ベンツ日本株式会社

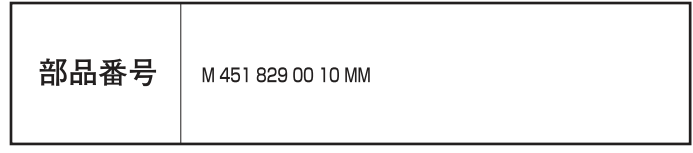

2015/02/26K

# ドライブレコーダーをご購入いただき、 ありがとうございます。

本取扱説明書をよくお読みの上、正しくお使いください。 特に、"安全上のご注意"(P.4~5)"使用上のご注意" (P.7 ~9)はご使用前に必ずご一読ください。

また、取付は必ずメルセデス・ベンツ正規販売店で行ってく ださい。

本製品の仕様(外観・付属品・ビューワ画面等)は、改良の ため予告なく変更することがありますが、ご了承ください。

# **CONTENTS**

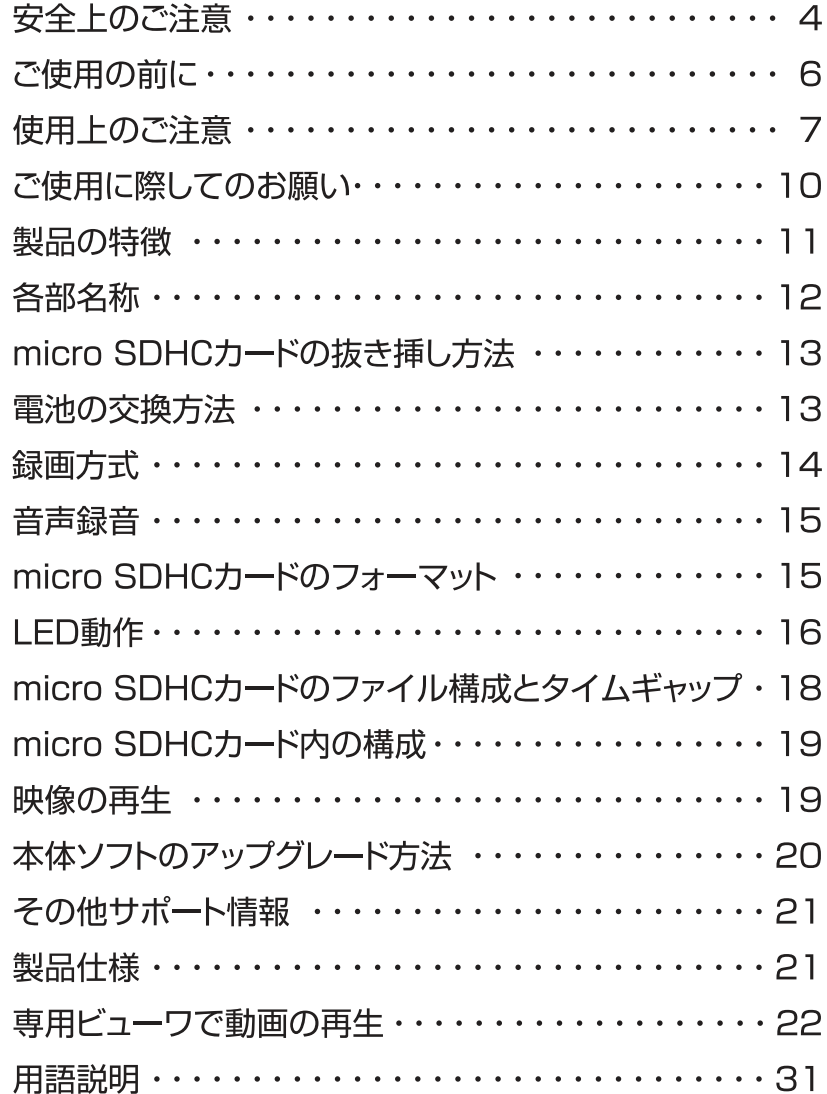

# 安全上のご注意

- ●安全に正しくご使用いただくため、本取扱説明書をよくお読みください。
- ●お読みになった後はいつでも確認できる場所 (グローブボックスなど)に必ず保 管してください。

#### マーク表示について

製品を安全に正しくお使いいただき、あなたや他の人々への危害や財産への 損害を未然に防止するために、いくつかのマーク表示をしています。 その表示と意味は次のようになっています。内容をよく理解してから本文を お読みください。

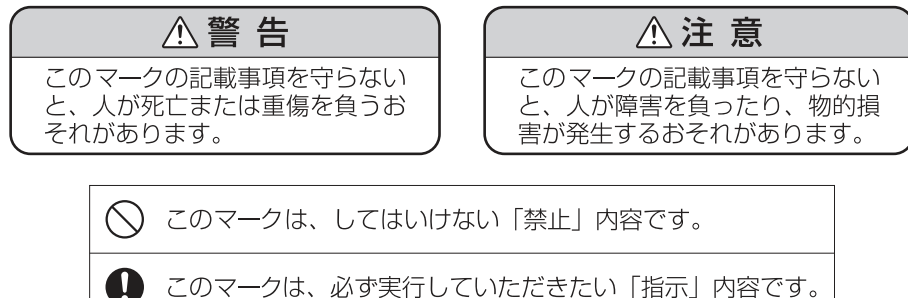

### 結線の注意

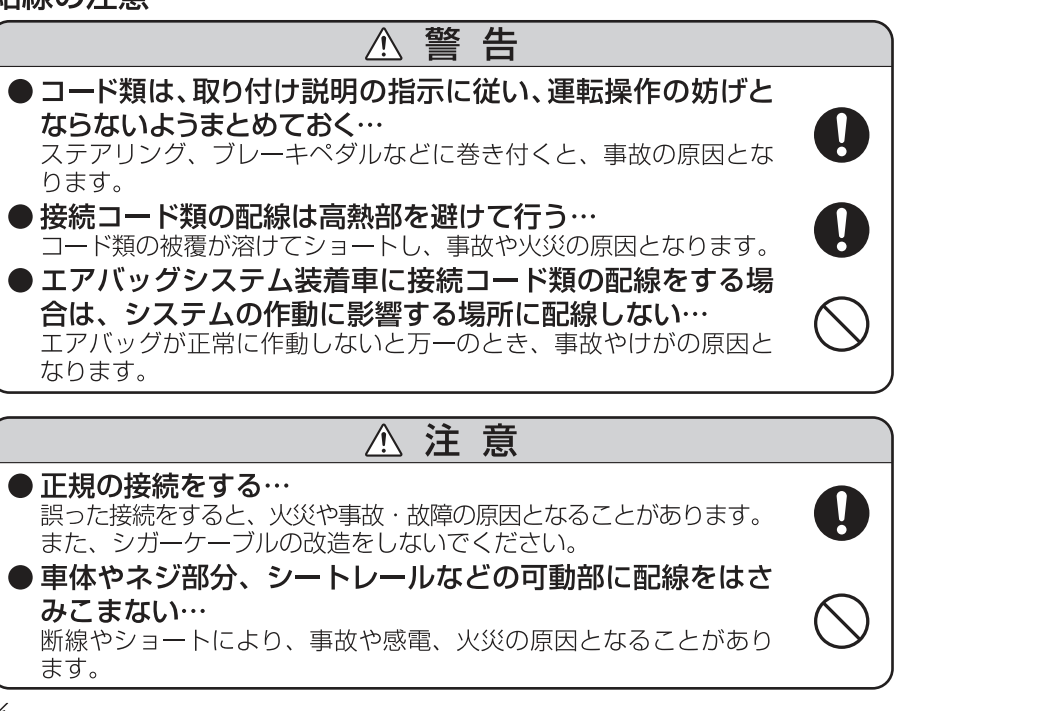

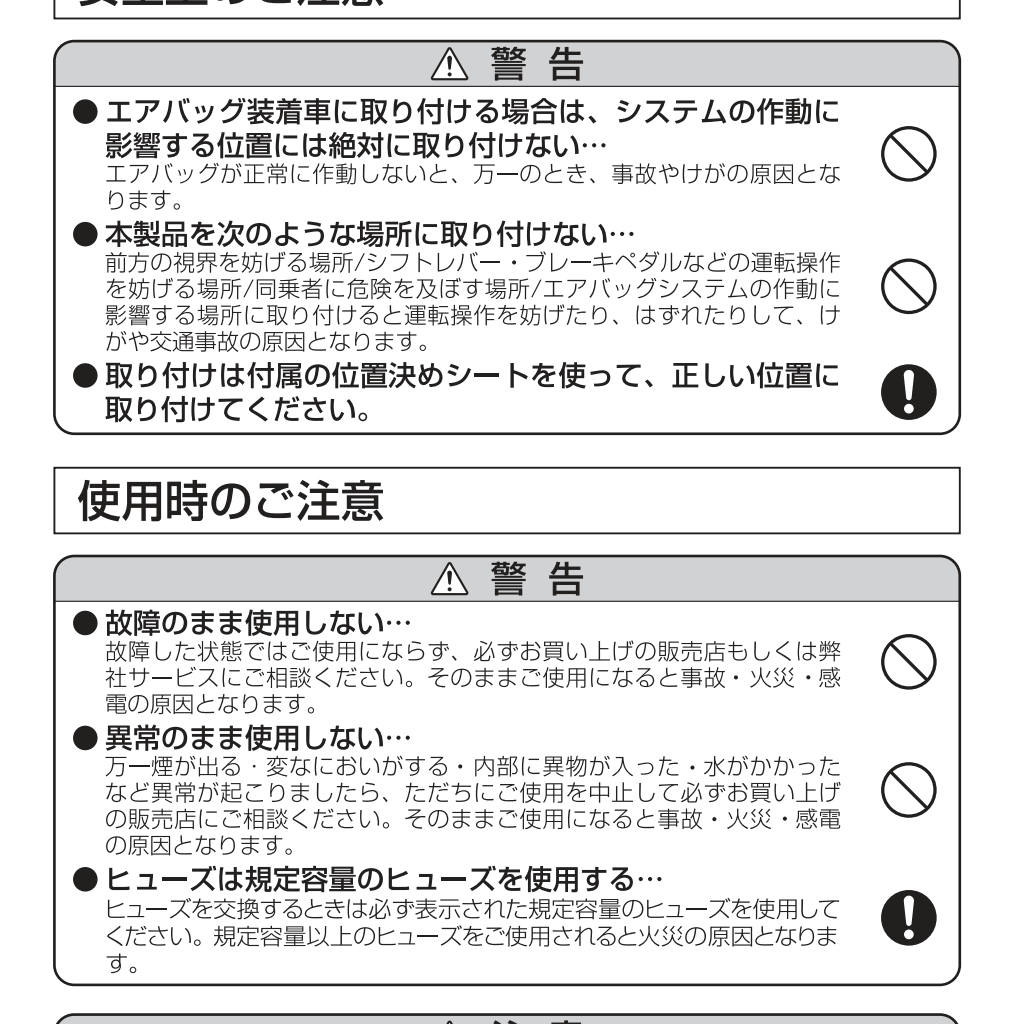

安全上のご注意

# △ 注意

- ●他の無線機やテレビ・テレビチューナー・ラジオ・パソコン·GPSなどの近くで使 用すると、影響を与えたり受けたりすることがあります。
- ●本製品のケースを取り外さないでください。ケースを外すと内部の部品が破損する ことがあり、保証の対象外となります。
- ●本製品で録画した映像はプライバシーや著作権の侵害など、法や条例に抵触しない ように注意してご利用ください。本製品は本来の使用目的以外ではご使用にならな いでください。
- ●本製品は日本仕様です。海外ではご使用にならないでください。
- ●炎天下の駐車中は日射により本体が高温になります。注意してください。

# ご使用の前に

電源が入ったままの状態でmicro SDHCカードの抜き挿しを行うと、緑 画されたファイル又は、micro SDHCカードが壊れてしまうなど、ドライ ブレコーダーが正常に動作しなくなる場合がありますので、下記手順をお 守りください。

# micro SDHCカードの抜き挿し手順

### <micro SDHCカードの抜き方>

- 1. エンジンを停止させます。
- 2. ドライブレコーダーのLEDの消灯を確認します。 (エンジン停止後、約10秒)
- 3. ドライブレコーダーからmicro SDHCカードを取り外します。

### <micro SDHCカードの挿し方>

- 1. エンジンを停止させます。
- 2. ドライブレコーダーのLEDの消灯を確認します。 (エンジン停止後、約10秒)
- 3. ドライブレコーダーにmicro SDHCカードを挿入します。

# \ micro SDHCカード使用上の注意事項

- ※定期的にデータを読み出し、書き込みが正常かどうかご確認くだ さい。
- ※安定してお使いいただくため、1ヶ月に2回程度はmicro SDHCカー ドのフォーマットをしていただくことをおすすめします。P.15をご参 照ください。
- ※ micro SDHCカードは分解、改造その他加工はしないください。
- ※本体よりmicro SDHCカードを取り外す場合は、製品の電源を切り LEDが消灯してから取り外してください。
- ※大切なデータは、PCや他の保存装置にバックアップしてください。
- ※ micro SDHCカードは消耗性部品です。 定期的に記録映像を確認 し、6ヶ月を目安に交換されることをお勧めします。
- ※下記のmicro SDHCカードが使用できます。
- · micro SDHCカード 4GB~32GB CLASS10 UHS-I対応 ・推奨micro SDHCカード
	- ソニー製 micro SDHCカード
	- サンディスク製 micro SDHCカード
	- エレコム製 micro SDHCカード

# 使用上のご注意

### 保証範囲

- 本製品は事故などで衝撃のあった時点で緑画するイベントレコーダ 一ではありません。
- ・ドライブレコーダーは、すべての状況において映像を録画することを 保証するものではありません。録画ファイルの間にはタイムギャップ (無緑画時間)が存在します。
- ・録画された映像は事故を起こした場合の示談交渉や法的手続きにお いて参考映像としてご活用いただけますが、直接的証拠として保証さ れるものではありません。
- •本製品は安全運転補助装置であり、故障による損害、データ損失によ る損害、その他の本製品を使うことにより発生する損害に対して弊 社は青を負いません。
- ・本製品は車の状態や車両事故などで製品が破損したり、micro SD HCカードの問題で録画ができない場合もあり、それらにより生じる 損害に対して弊社は責を負いません。
- 車両運行前に製品の動作状態をご確認ください。

# 使用上のご注意

製品を誤って扱った場合、重傷や死亡に至る危険な状況に繋が ることがありますので、お取り扱いには充分ご注意ください。

### ドライブレコーダーを分解、改造しないでください

- 感雷や火災など車両破損及びデータ損失の原因となり ます。
- ・製品の点検、修理はお買い上げのメルセデス·ベンツ 正規販売店へお申し付けください。

#### 運転中にドライブレコーダーの操作を行わないでください

・操作が必要な場合は、安全なところに駐車してから行っ てください。

#### ドライブレコーダーを高温及び低温に長時間放置しない でください

- ・一定以上の高温下、低温下では異常な動作をする場合 があります。
- ・車室内、本体が常温になってから起動してください。
- ・結露のない状態でご使用してください。

#### ドライブレコーダーのレンズは常に清潔な状態でお使い ください

- ・レンズが汚れますと画質が低下します。
- ・お手入れは、レンズクロスなどで拭いてください。

#### ドライブレコーダーを長時間使用する場合、通風を良く してください

・本体の温度が上昇し、変形や故障の原因になることが あります。

本製品のご使用により受信状態の悪い(微弱電波)のラジ オ放送では、雑音が入る場合があります。

バイザーを使用する際本体に接触し、カメラの向きが変 わる可能性がありますので、ゆっくり下げてください。

# 使用上のご注意

#### 本体の清掃、お手入れの際には、水、ワックスその他洗 剤を本体にかけないでください。

・故障や感雷を引き起こす可能性があります。

ケーブルは動かないよう固定し、コネクターにしっかり 挿入してください。ケーブルが傷んだ場合は使用を止め、 修理を依頼してください。

本製品を1週間以上使用しなかった場合、車両のキーをAC Cの位置で1分間程度保持後、エンジンをスタートさせてく ださい。

次の場合は故障ではありません。

- ·LEDの信号機やテール/ストップ/ウインカー ランプは録画した映像で点滅したり光っていな いように映ることがあります。
- ・録画した映像はスマートフォンやタブレット端 末に搭載されている動画再生アプリによって は再生できない場合があります。
- ・作動中に再起動し、「常時録画を開始します」の アナウンスがあることがあります。
- ・Gセンサーは衝撃の方向によって検知が異なる ためEVNTファイルが作成されない場合があり ます。
- ・本製品では、内蔵時計の時刻時刻合わせにGPSを 利用しています。 電源を入れた時、GPSデータの 受信に数分かかることがあります。

# ご使用に際してのお願い

# micro SDHCカードの維持、管理

録画動作中は本製品後面の『ステータスLED』が青色 に点灯しておりますが、 定期的に録画データをファイ ルに書き込むタイミングで一瞬、LEDが消灯する場合 があります。

また、同じmicro SDHCカードをそのまま長時間使 用していますと、ファイルの書き換えの繰り返しにより、 LEDの消灯時間が次第に長くなります。

青色LEDが消灯している間の映像は録画されません ので、消灯している時間が長いと感じられましたら、 micro SDHCカードのフォーマットを行ってください。 ※ フォーマットの手順については、P.15をご参照ください。

> フォーマットする際、大切なデー 夕は予めPCや他の保存装置等に バックアップをしてから行ってく ださい。

# 製品の特徴

コンパクトサイズ 超小型サイズで、運転の視野を妨げません。

#### 高解像度カメラ

340万画素イメージヤンサーを搭載し、フルハイビジョン 緑画を行います。

### Gセンサー搭載

内蔵Gセンサーが衝撃を検知した時、録画映像を別ファイ ルに保存します。

### 録画モード

### 常時録画

自動的に起動し、映像をRFCDファイルに保存。

### 手動録画

任意で映像をMANUファイルに保存。

※ 常時録画及び、手動録画中にGセンサーが衝撃を検知 した時、衝撃検知録画を行います。

映像をEVNTファイルに保存。

### 音声案内機能

動作状態を音声で知らせます。

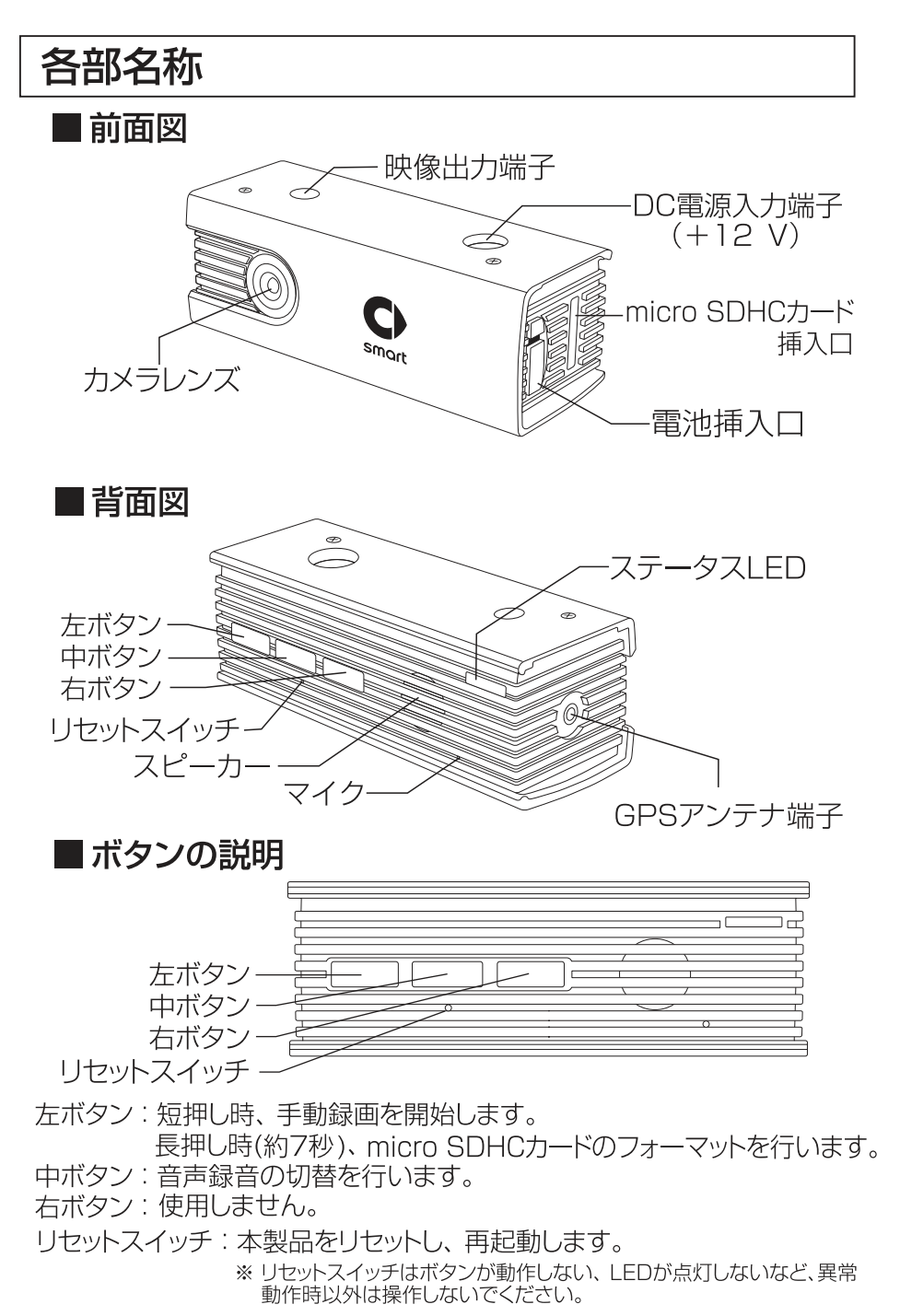

# micro SDHCカードの抜き挿し方法

- ※ micro SDHCカードの抜き挿しを行う場合は、必ず本製品の電源がオフ になっていることを確認してから作業を行ってください。
- 本体構の挿入口よりmicro SDHCカードを図の方向にカチッと音がする まで挿入します。
	- ※ micro SDHCカードは挿入方向を誤ると故障や破損の原因になり ます。非常に壊れやすいのでご注意ください。
- ●取り外し時はカードを軽く押してから丁寧に取り外してください。
	- ※無理な力で行うと破損の 原因になります。
- micro SDHCカードの抜き挿 し時は落下、紛失にご注意くだ さい。また、持ち歩く場合は付 属のケースに入れて持ち運び ください。

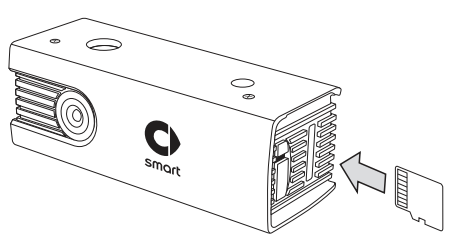

# 電池の交換方法

本製品は内蔵時計の維持にボタン電池を使用しています。電池が消耗 した場合は下記手順で交換してください。

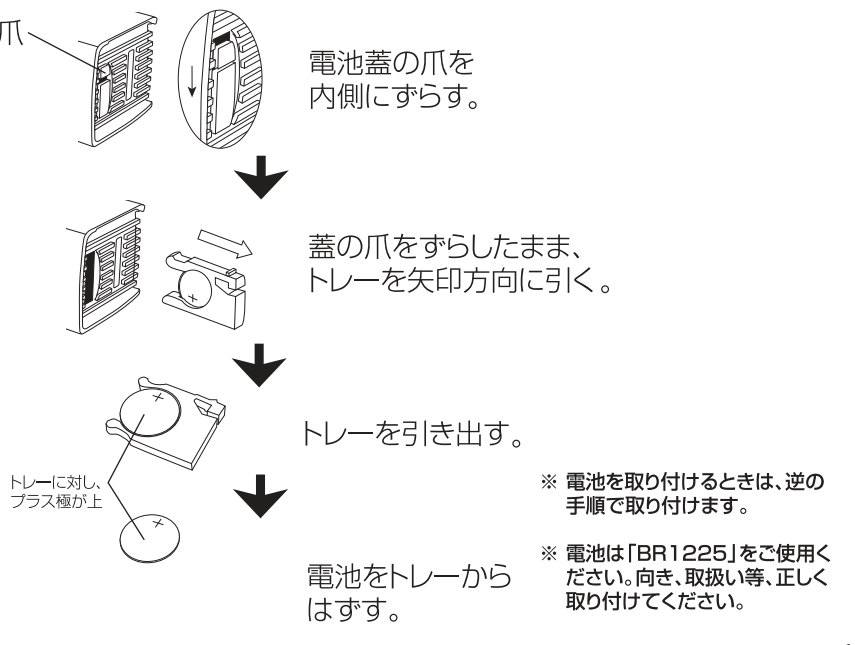

# 録画方式

### 1. 常時緑画

常時録画とは、本製品の電源を入れた時に自動的に開始される 録画方式です。キーをACCの位置に入れた時、本製品の電源が 入り、"常時録画を開始します"という音声案内が流れ、常時録画 が開始します。

#### 2. 衝撃検知緑画

衝撃検知録画とは、Gセンサーが衝撃を検知した時、現在録画中 のファイルと前後1ファイルずつが衝撃検知録画として保存され ます。衝撃検知録画中はステータスLEDが紫色に点灯します。 音声案内はありません。衝撃検知録画が終了すると、常時録画 に戻ります。 紫点灯

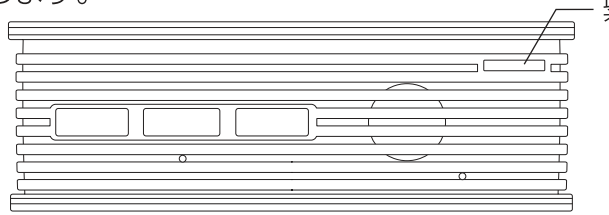

#### 3. 手動録画

手動録画とは、本体背面の左ボタンを短押しした時、"手動録画 を開始します"という音声案内が流れ、現在録画中のファイルと 前後1ファイルずつが手動録画として保存されます。手動録画中 はステータスLEDが紫色に点灯します。手動録画が完了すると 常時録画に戻ります。

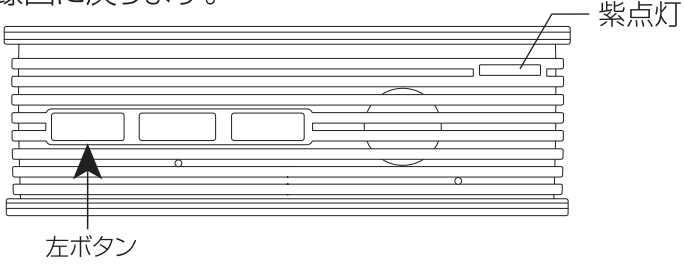

- ※ 手動録画中にGセンサーが衝撃を検知した場合、衝撃検知録画に切り替わ ります。
- ※衝撃検知録画中は、キー操作を行うことができません。そのため、手動録 画を行うことができません。

音声録音

中ボタンを短押し操作すると、音声録音のオン、またはオフを設定します。

- 音声録音のオン: ステータスLED青点灯 「音声録音を開始します」
- 音声録音のオフ: ステータスI FD青点灯 「音声緑音を終了します」

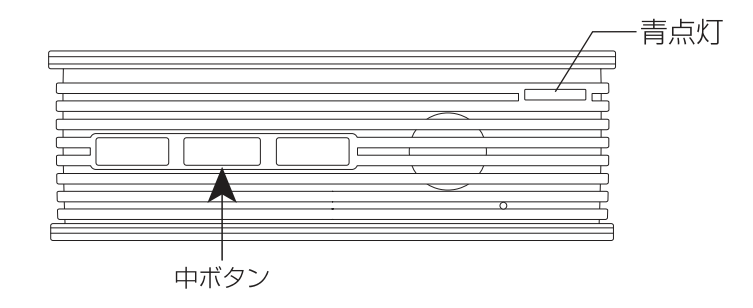

# micro SDHCカードのフォーマット

micro SDHCカードは定期的にデータを読み出し、書き込みが正常かどう か確認して下さい。安心してお使いいただくため、1ヶ月に2回程度はmicro SDHCカードのフォーマットを行うことをお勧めします。

※ フォーマット時には全てのデータが削除されます。大切なファイルは必ずPCな どに保存してください。

### ■フォーマット手順

本体の電源がONの状態で、左ボタンを約7秒間押し続けると"ファ イルを全て削除します"という音声案内が流れ、フォーマットを開 始します。

※"ファイルを全て削除します"という音声案内が流れるとフォーマットを中止することが できません。フォーマット操作には充分ご注意ください。 紫点灯

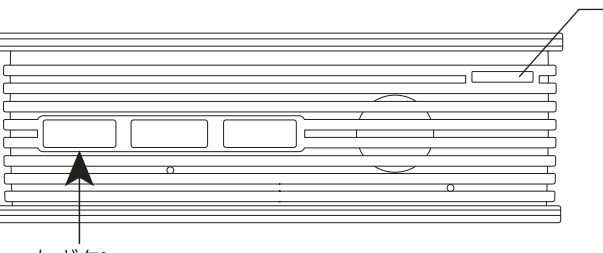

左ボタン

# LED動作

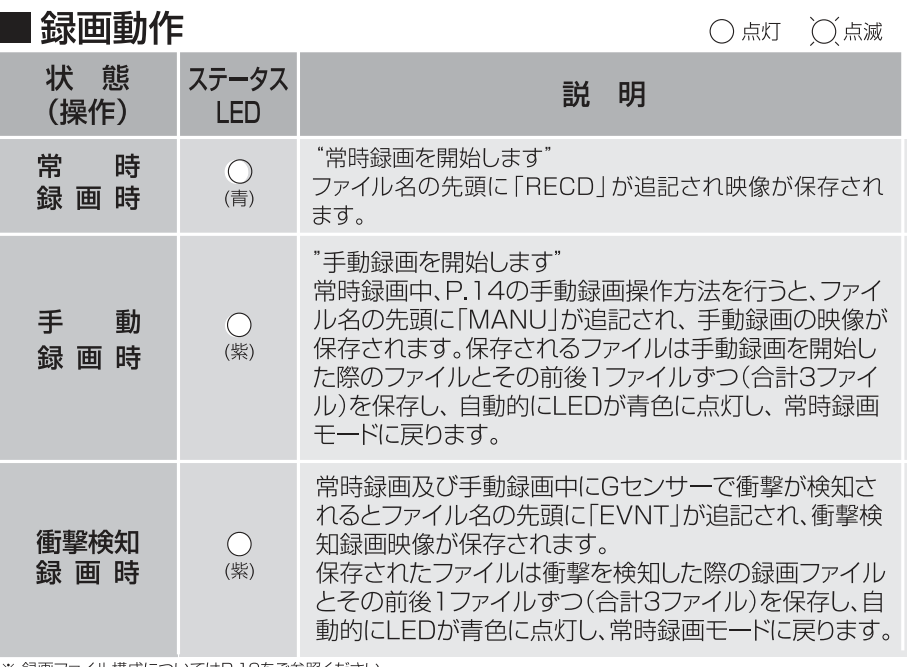

※録画ファイル構成についてはP 19をご参照ください。

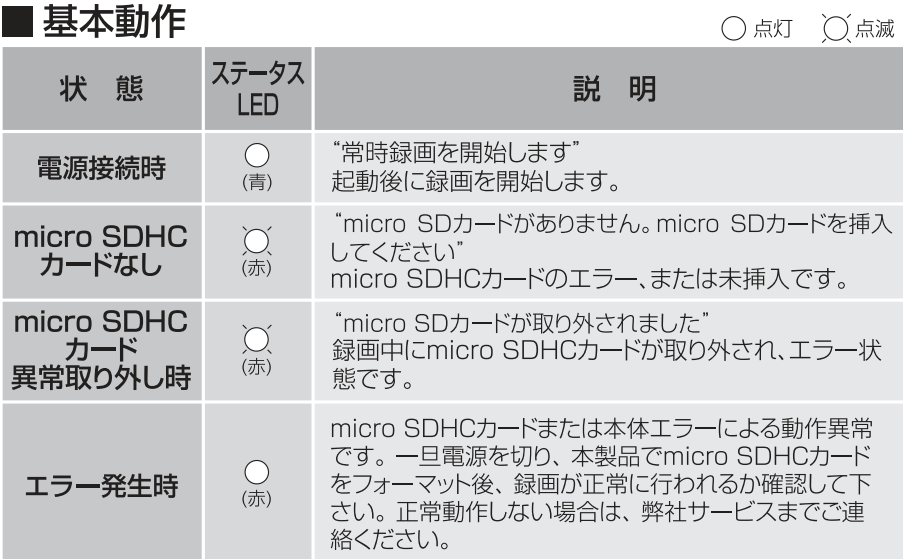

# LED動作

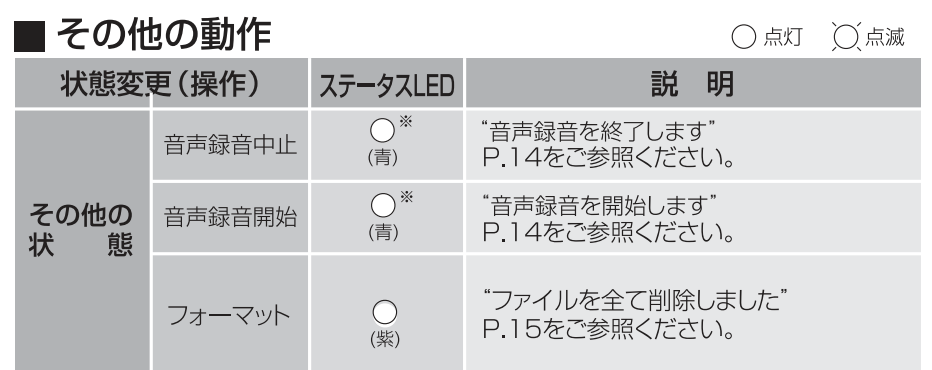

※ 手動録画時、衝撃検知録画時は紫色に点灯します。

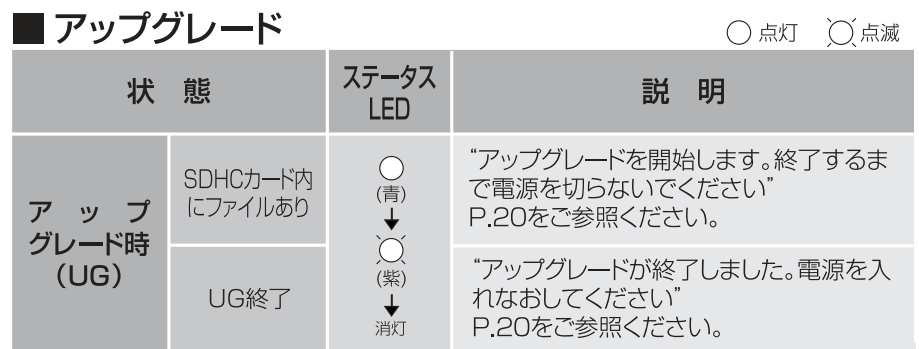

本製品はお車のエンジンをかけて電源がONの状態になると約10秒後 に自動的に常時録画を開始します。

- ※本製品はGPSデータを受信し、日付と時刻を自動で合わせます。 GPSアンテナが未接続の場合、日付と時刻が自動で設定されません。 GPSアンテナを常に接続した状態でお使いください。
- ※手動録画、音声録音の中止設定およびmicro SDHCカードフォーマ ットの際は、P.14~P.15の操作手順をご参照ください。
- ※音声案内のボリューム調整はできません。
- ※「常時録画を開始します」のアナウンスを確認ください。アナウン スされない場合はエンジンを再始動してください。

# micro SDHCカードのファイル構成とタイムギャップ ■ファイル構成 ●micro SDHCカードには、約60秒毎に録画ファイルが作成されます。 micro SDHCカードのメモリー容量がいっぱいになった場合には、古 いファイルから順次上書きされます。 緑画記録イメージ

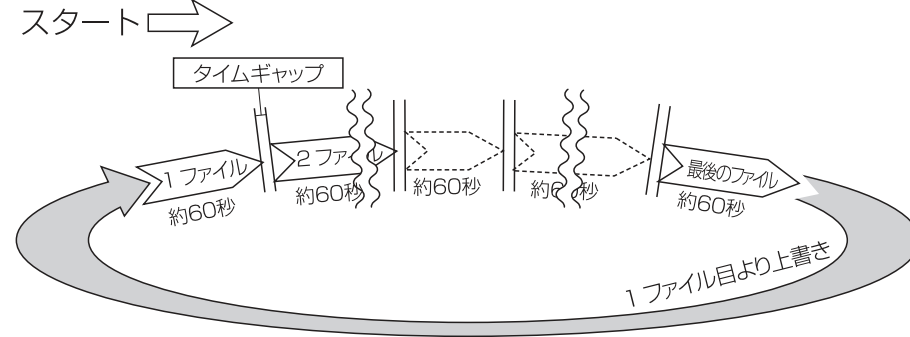

- ※ 録画時間が60秒に満たない状態で電源を切った場合には、その 秒数でファイルが作成されます。
- ※常時録画中に手動録画、及び衝撃検知があった場合にはファイル 名が変更されます。
- ※ 手動録画、及び衝撃検知録画は、手動・衝撃検知ともに録画してい るファイルとその前後の1ファイルずつ、合計3ファイルが保存され ます。
	- ・手動録画最大3件(9ファイル)
	- ・衝撃検知録画最大5件(15ファイル)
- ※保存容量の最大件数以上に手動録画、及び衝撃検知録画を行った 場合、古い保存ファイルから上書きされます。
- ※ 大切な手動録画及び、衝撃検知録画映像は上書きされる前にPC や他の保存装置等にバックアップを行ってください。
- タイムギャップ

### ● タイムギャップ(ファイル間の無録画時間) が発生するこ とがあります。

ファイルの録画完了から新しいファイルに録画を開始するまでにタイ ムギャップが発生します。タイムギャップ時のタイミングで衝撃が発生 した場合、録画はできません。

# ■ micro SDHCカード容量別録画時間の目安

- 容量 **8GB 16GB 32GB** 緑画時間 約1時間15分 約2時間15分 約4時間20分
- ・標準的な録画時間の目安です。
- ・録画時間は映像の状態、録画環境によって変動します。

# micro SDHCカード内の構成

### ■録画ファイル構成

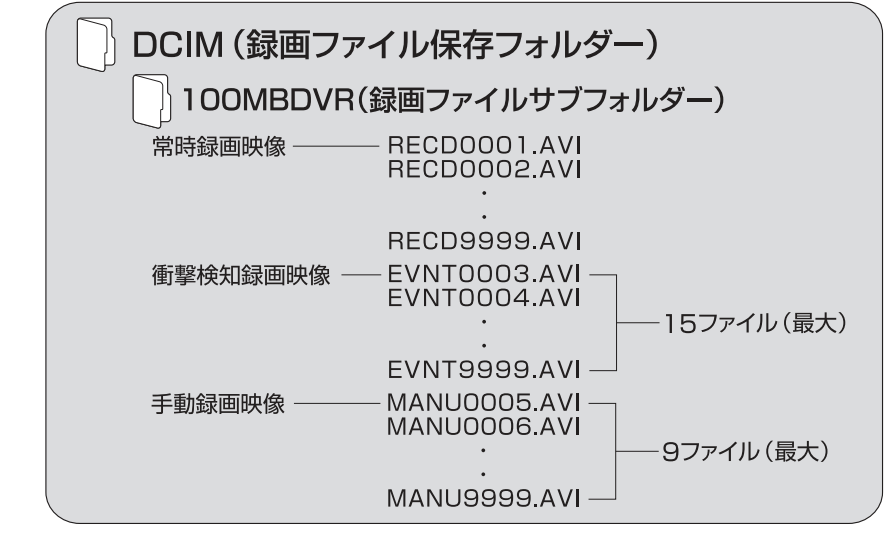

# 映像の再生

# ■一般の動画再生ソフトで再生

- 1. エンジンを停止後、ドライブレコーダーのステータスLEDが消灯 したのを確認し(約10秒)、micro SDHCカードを取り外します。
- 2. SDカードアダプターにmicro SDHCカードを挿入し、リーダー· ライター<sup>※</sup>をPCに接続します。
- 3. H.264に対応した動画再生アプリケーションを起動します。
- 4. ファイルメニュー、ドラッグ&ドロップなどでファイルを開きます。 ※使用方法については、リーダー・ライターの取扱説明書をご参照ください。

# ■ 専用ビューワで再生

専用ビューワの操作方法は、P.22"専用ビューワで動画を再生"をご 参照ください。

# 本体ソフトのアップグレード方法

本体ソフトの更新時には、弊社ホームページ上でおしらせ致し ます。

# ■ アップグレードする

- 1. PCから弊社ホームページ(http://www.keivoeng.co.ip/MBJ/) ヘアクヤスします。
- 2. 最新アップグレードファイルを確認し、「プログラムアップグレー ド あクリックしてPCへダウンロードします。
- 3. ダウンロードしたアップグレードファイルをmicro SDHCカードの 最上階層にコピーします。
- 4 micro SDHCカードを本体に挿入し、左ボタンを押しながら電源を 入れます。

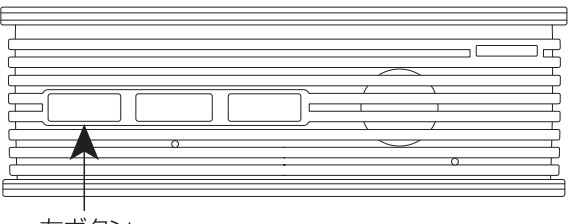

- 左ボタン
- 5. LEDが青色に点灯後、"アップグレードを開始します。終了するまで 電源を切らないでください"の音声案内が流れてアップグレードが始 まります。 アップグレード中はLFDが紫色で点滅します。

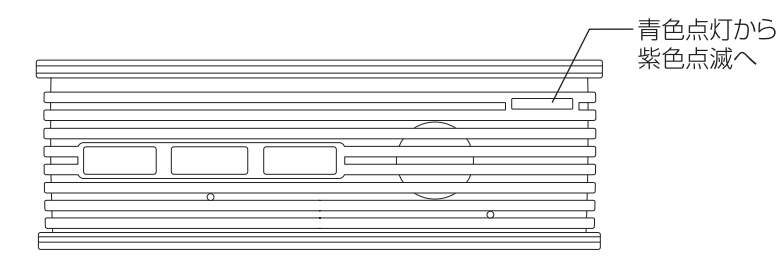

6. "アップグレードが終了しました"の音声案内が流れると、LEDが消灯 し本製品が一日自動終了しますので、一度電源(エンジン)を切って、 再起動してください。

# その他サポート情報

### ■内蔵時計について

本製品は内蔵時計の時刻合わせにGPSを使用しています。 時刻合わせを行うため、同梱のGPSアンテナを接続してお使いください。

### ■内蔵雷池について

本製品は内蔵時計の維持に電池(ボタン電池)を使用していますが、 電池の性能が3~5年で著しく低下しますので、電池交換を行ってくださ い。交換手順については、P.13を参照ください。

# ■ リセットスイッチについて

ボタンが機能しない、LEDが点灯しないなど、正常に動作しない場合は、 リセットスイッチを押して本製品を再起動してください。 それでも正常動作しない場合は、お近くのメルセデス・ベンツ正規販売 店にお問い合わせください。

# ■ サービスパーツについて

サービスパーツについてのご質問、ご確認はお近くのメルヤデス・ベ ンツ正規販売店にお問い合わせください。

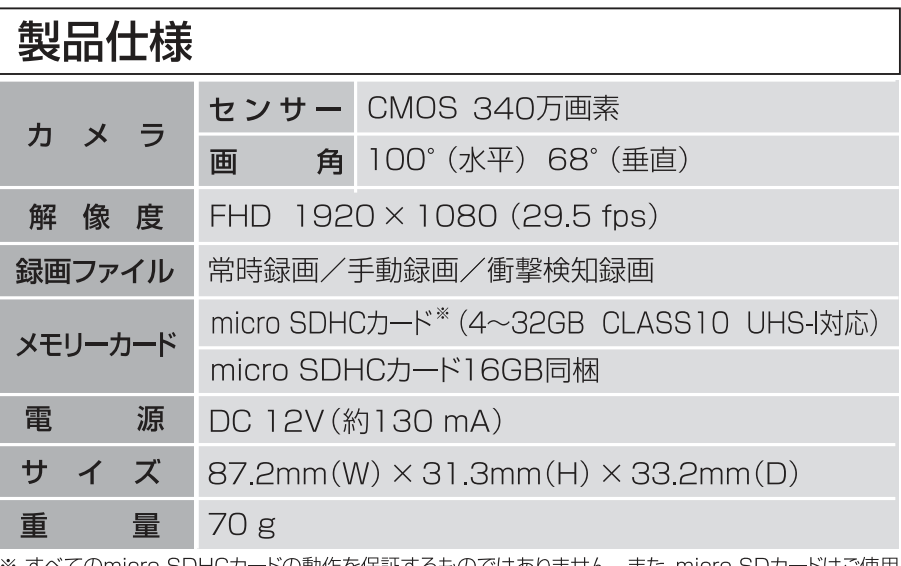

※ すべてのmicro SDHCカードの動作を保証するものではありません。 また、micro SDカードはご使用 になれません。

- 専用ビューワではmicro SDHCカードに録画された映像の確認と走 行した位置が確認できます。
- 録画された映像は一般の動画再生ビューワでも再生できますが、走 行した位置の情報は表示されません。
- 走行した位置を確認する場合は専用ビューワが必要です。
- 本製品同梱のCDに専用ビューワが保存されています。
- 走行した位置を表示する時に、インターネットの地図を表示します。 インターネットに接続した環境にて再生してください。接続していな い時は地図が表示されません。
	- 1. 専用ビューワをセットアップする。

PCのCDドライブに同梱されているCDを挿入します。

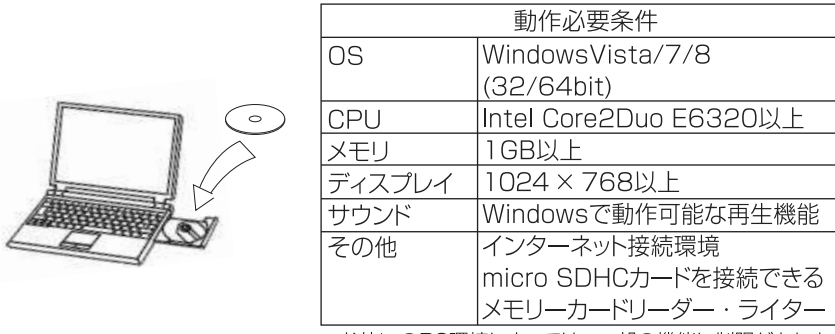

※お使いのPC環境によっては、一部の機能に制限があります。

コンピュータからCDドライブを開き、"DrPlaver"をデスクトップへ コピーします。

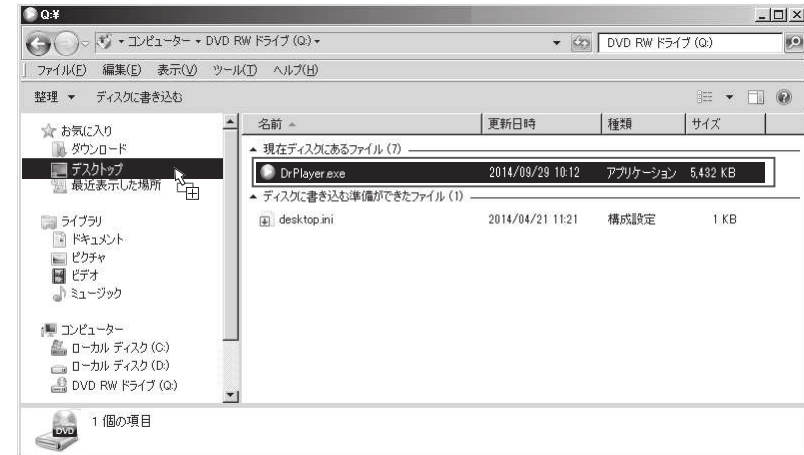

### 専用ビューワで動画の再生

コピーした"DrPlaver.exe"をダブルクリックすると、専用ビューワが 起動します。

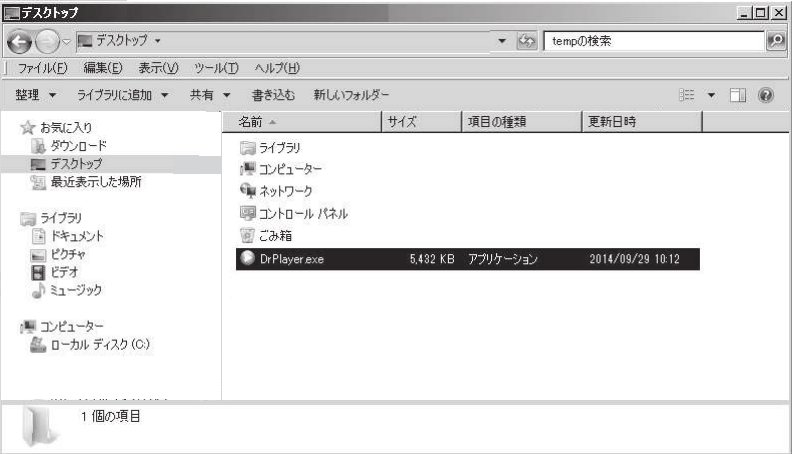

- ※ビューワ起動後、同じフォルダに下記4つのファイルが作成されますが、ビューワ動作の 際に必要になりますので、削除しないでください。
	- AxInterop.WMPLib.dll (※) CarMarker png GoogleMap html Interop WMPLib dll (※) ※印のファイルは、お使いの環境により表示されません。

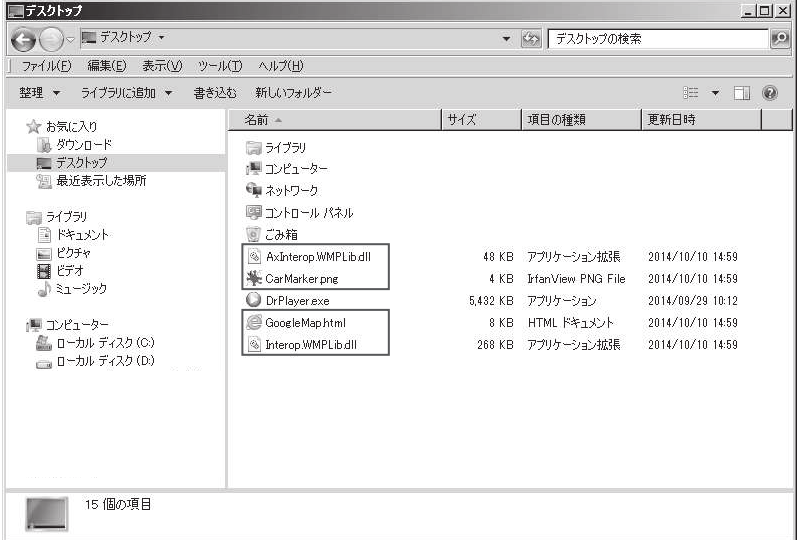

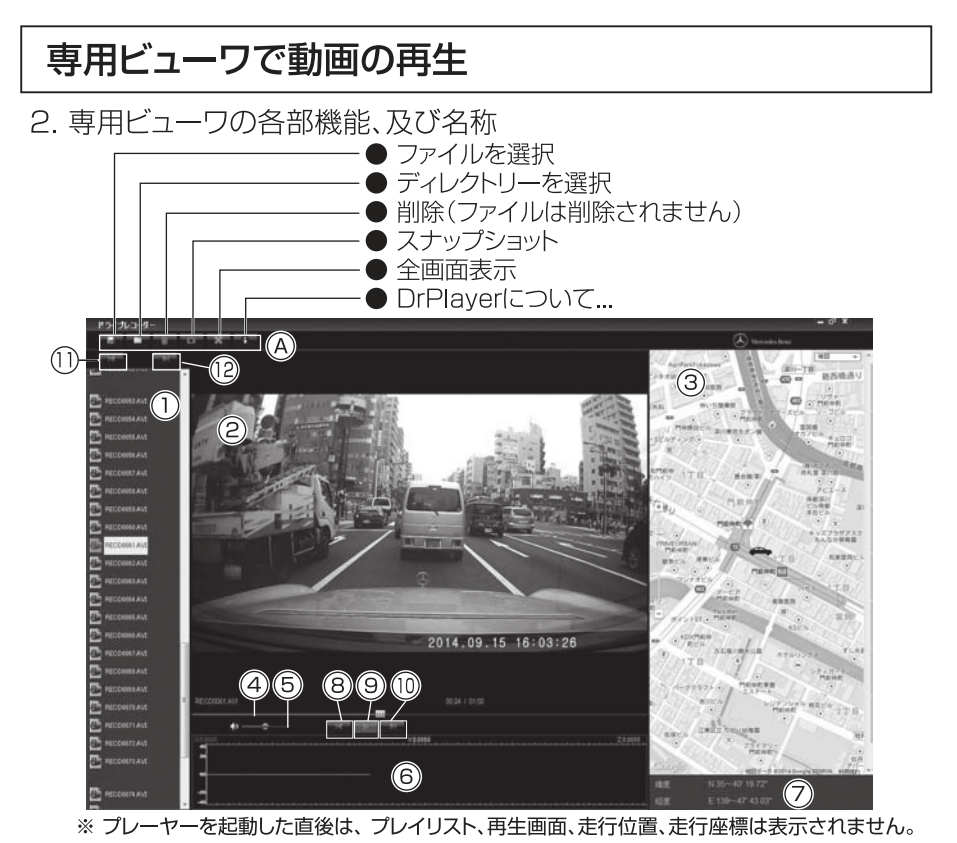

**Aメニューアイコン** 

1)プレイリスト画面:再生したいファイルを選択します。

②再生画面:本製品で録画した映像を再生します。

3走行位置画面: インターネットの地図上に、走行位置を表示します。

- 4再生位置バー:再生位置を表示します。
- 6音量調節バー:音量を調節します。

6衝撃検知記録表示:Gセンサーから記録した値を表示します。

**の走行位置の座標表示: GPSが取得した座標を表示します。** 

- 8プレイリストで選択されている前のファイルを再生します。
- ③プレイリストで選択されているファイルを再生します。再生中に押すと停止します。
- 10プレイリストで選択されている次のファイルを再生します。
- 10プレイリスト上において、リストの前のグループの先頭ファイルを再生します。
- ⑫プレイリスト上において、リストの次のグループの先頭ファイルを再生します。
- ※ 走行位置、走行位置の座標表示画面は、インターネット接続環境が必要です。インターネット 未接続時は表示されません。
- ※ 道路状況、走行状態やGPS衛星の状態により、実際に走行した位置と地図上の自車位置マ 一クがずれ、正しく表示されないことがあります。
- ※ GPSデータが保存できなかった映像ファイルを再生した場合、正しい走行位置、走行位置の 座標画面は表示されません。

# 専用ビューワで動画の再生

3. 専用ビューワの起動

ビューワを起動すると下記画面が表示されます。

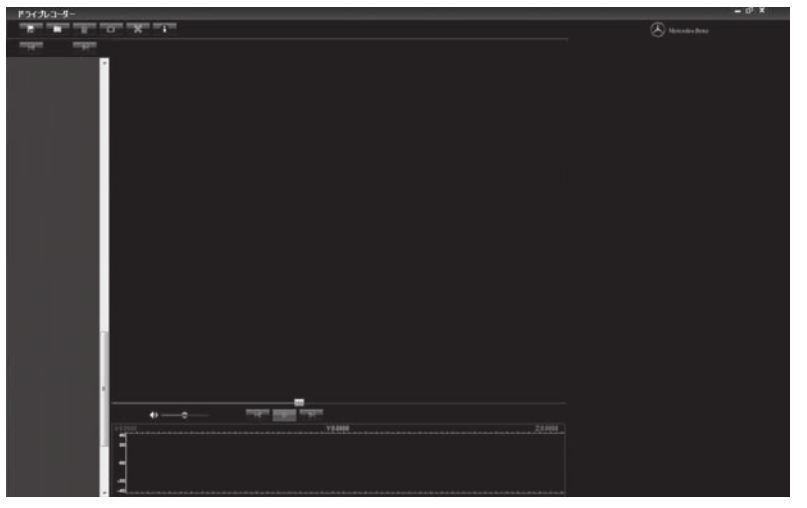

#### 4. ファイルを開く

micro SDHCカードを挿入したリーダー・ライターをPCに接続後、ファ イルを選択アイコンをクリックし、micro SDHCカード内にある映像 ファイルが保存されているフォルダを開き、ファイルを選択して「開く」 ボタンをクリックしてください。

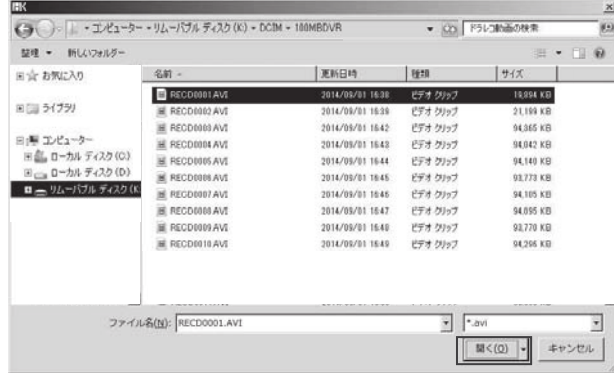

#### 5. 動画の再生

ファイルを選択後、プレイリストにファイル名が登録されるので、再生し たいファイルをクリックすると、再生が始まります。

ファイル名をクリックすると、再生が始まります。

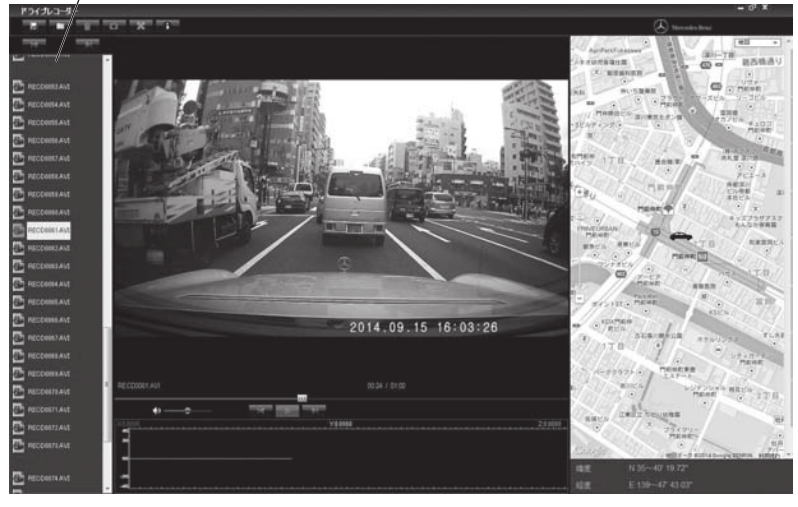

### 6. フォルダを開く

ビューワのディレクトリーを開くアイコンをクリックすると、フォルダを選 択する画面が表示されます。動画ファイルが保存されているフォルダを 選択し、「OK |ボタンをクリックしてください。

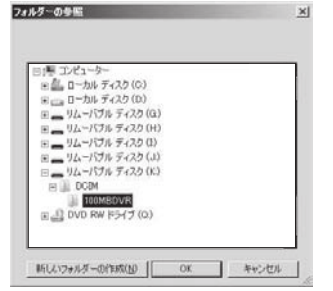

# 専用ビューワで動画の再生

#### 7. 動画の再生

開いたフォルダに保存されている動画ファイルがプレイリストに登録さ れますので、再生したいファイルをクリックすと、再生が始まります。

ファイル名をクリックすると、再生が始まります。

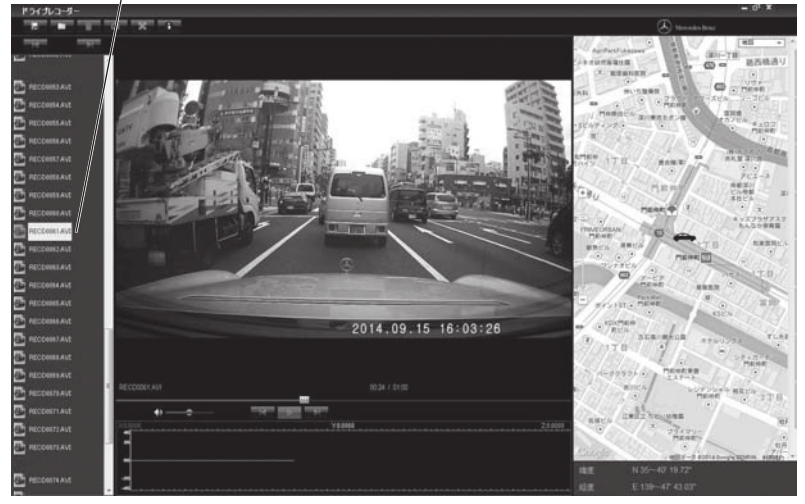

### 8. プレイリストから動画の削除

プレイリストで削除したいファイル名を選択し、削除アイコンをクリック します。

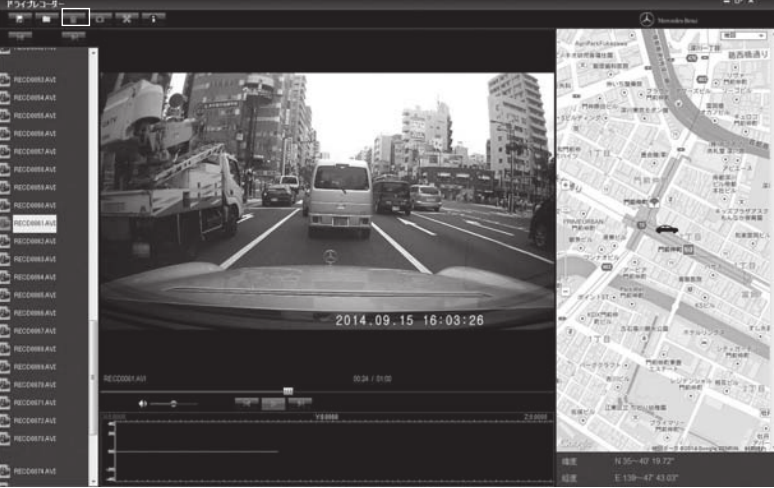

※ プレイリストから削除されますが、動画ファイルは削除されません。

#### 9. 画面のキャプチャー

画面のキャプチャーアイコンをクリックすると、再生画面に表示されてい る画面をJPEGファイルで保存します。

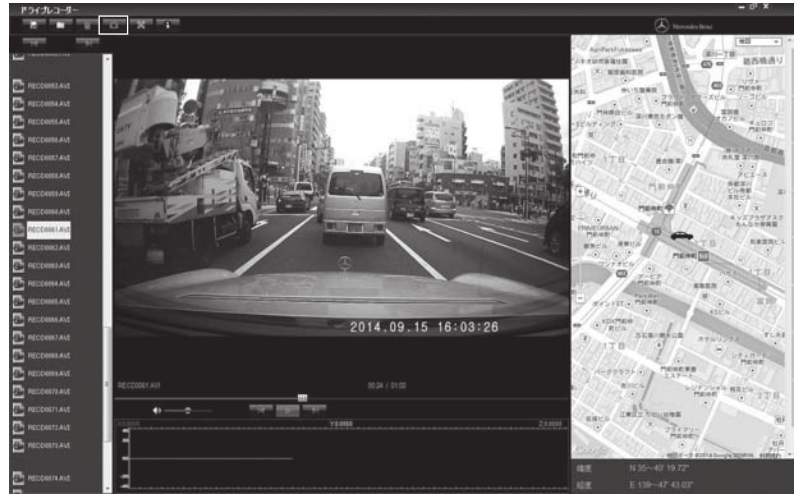

キャプチャーしたJPEGファイルは下記画面表示後に動画ファイルと同じ フォルダに保存されます。「OK」ボタンをクリックし、画面を閉じてくださ  $\bigcup_{\alpha}$ 

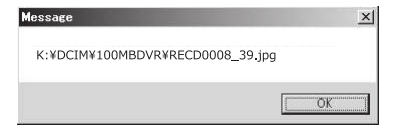

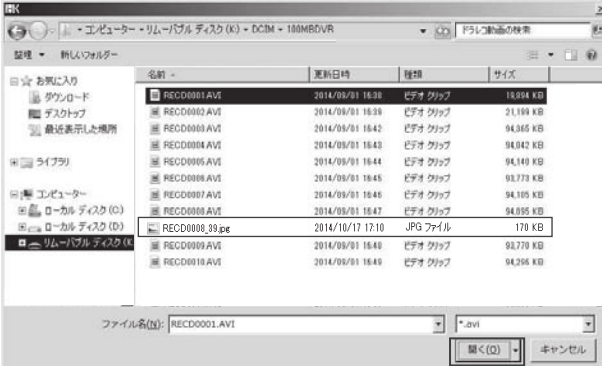

# 専用ビューワで動画の再生

#### 10. 全画面表示

全画面表示アイコンをクリックすると、ビューワがウィンドウ表示から、 全画面表示に切り替わります。

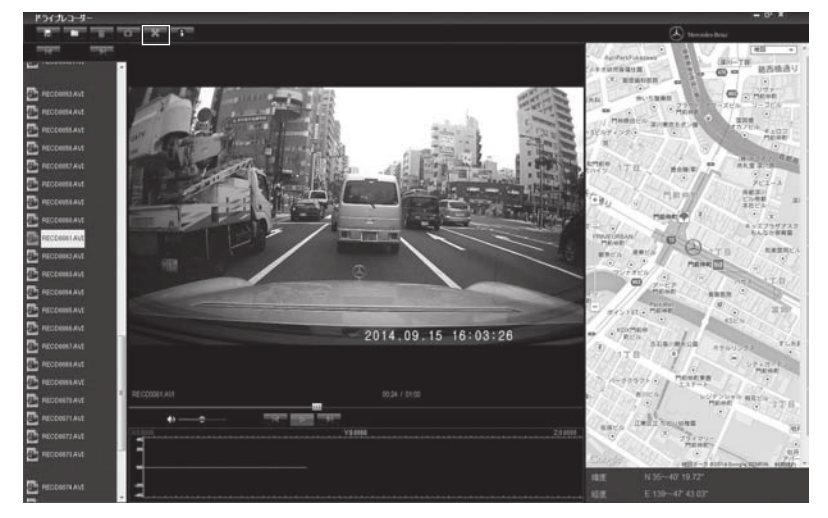

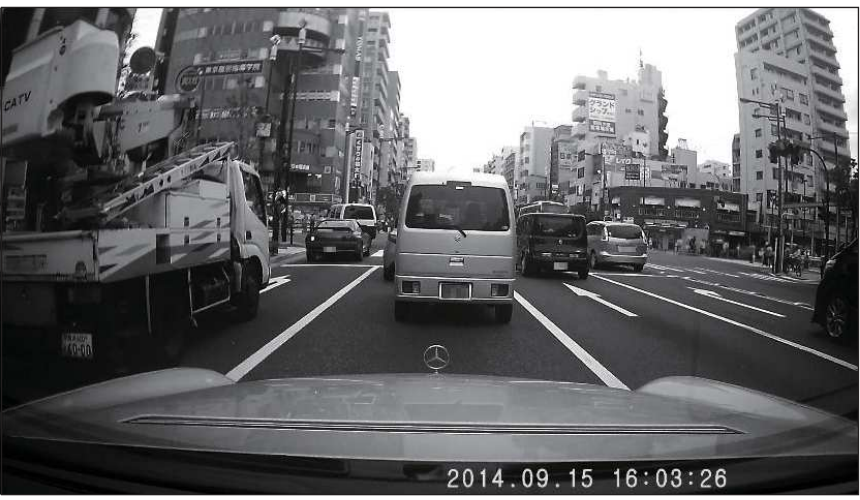

※ マウスのダブルクリック、またはキーボードの"ESC"キーで通常の 画面に戻ります。

#### 11. バージョン情報

DrPlayerについて...アイコンをクリックすると、ビューワのバージョン 情報を表示します。

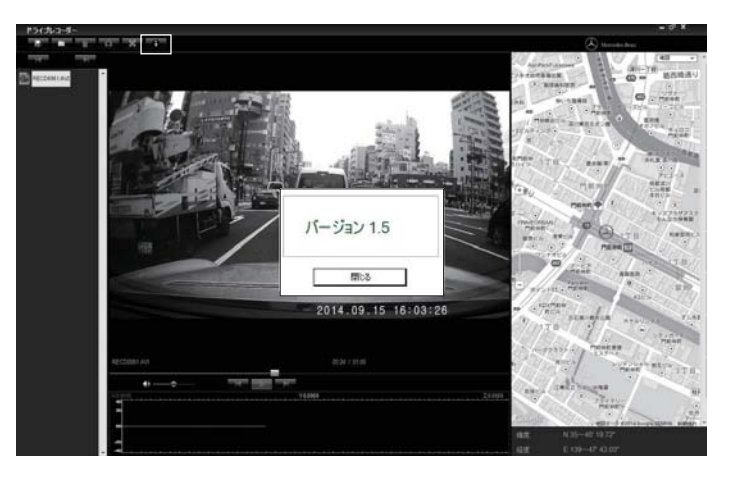

### 用語説明

#### EVNTファイル

急ブレーキなど、本製品が衝撃を感知した時に録画中のファイルと その前後のファイル。

#### Gセンサー

自動車の各方向の動きに対し、加速度や減速度の大きさを測定する ヤンサー。

H.264

動画圧縮方式の一つ。

#### MANUファイル

・・・・・。<br>- 任意のタイミングで本製品の左ボタンを押した時に録画中のファイ ルとその前後のファイル。

### RECDファイル

本製品の電源を入れた時に作成されるファイル。

### 手動録画

任意のタイミングで本製品の左ボタンを押した時に録画開始される 緑画方式。

### 衝撃検知録画

急ブレーキなど、本製品が衝撃を検知した時に録画開始される録画 方式。

### 常時録画

本製品の電源を入れた時に自動的に開始される録画方式。

### タイムギャップ

ファイルの録画完了から新しいファイルに録画を開始するまでに発生 する時間的なギャップのこと。